# **G-Call**

 $G$ -Call  $\sim$ 

**Windows**<br>Windows 7  $PPPoE$ Windows Vista PPPoE Windows Vista Windows  $XP$  PPPoE Windows  $XP$  $\text{NTT}$  $\text{NTT}$ P 2 P 4 P 6 P 8 P11 P13 P15

**Macintosh** Mac OS  $Xv10.5$ P17

P19

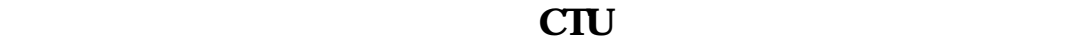

P20

**Windows 7** PPPoE

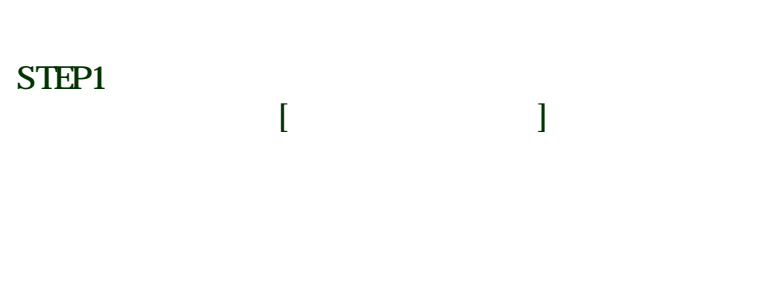

# STEP2

 $[$ 

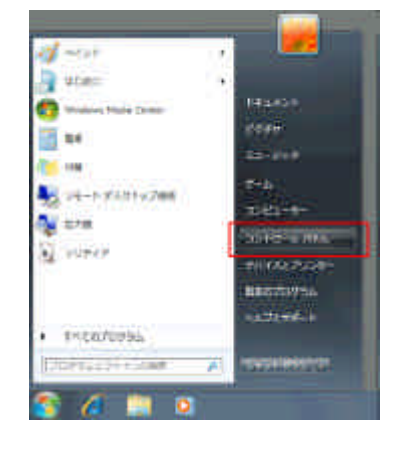

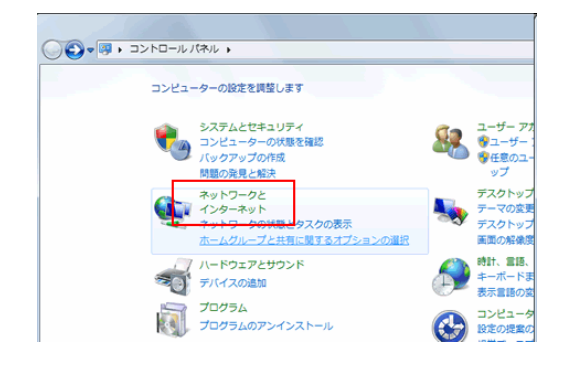

# STEP3

 $[$ 

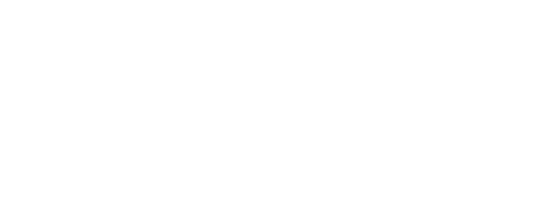

## STEP4  $[$

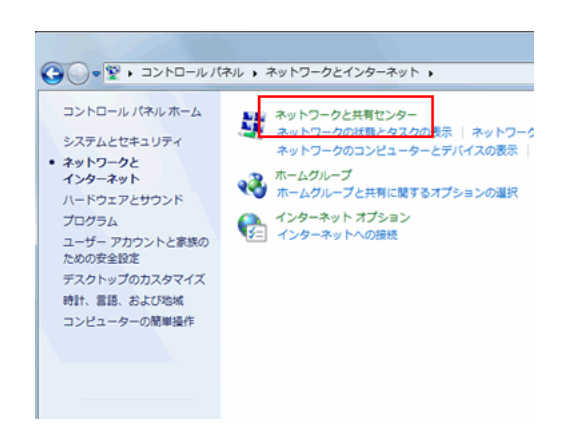

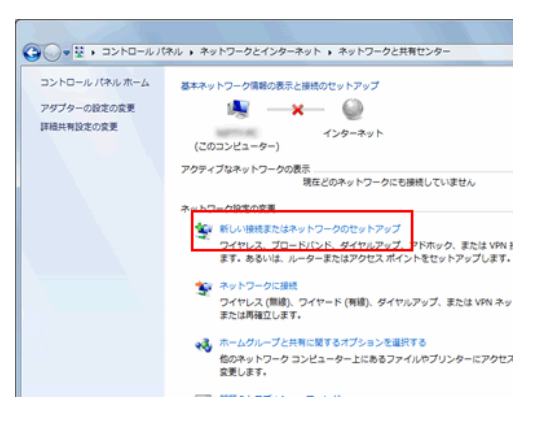

Windows 7 PPPoE

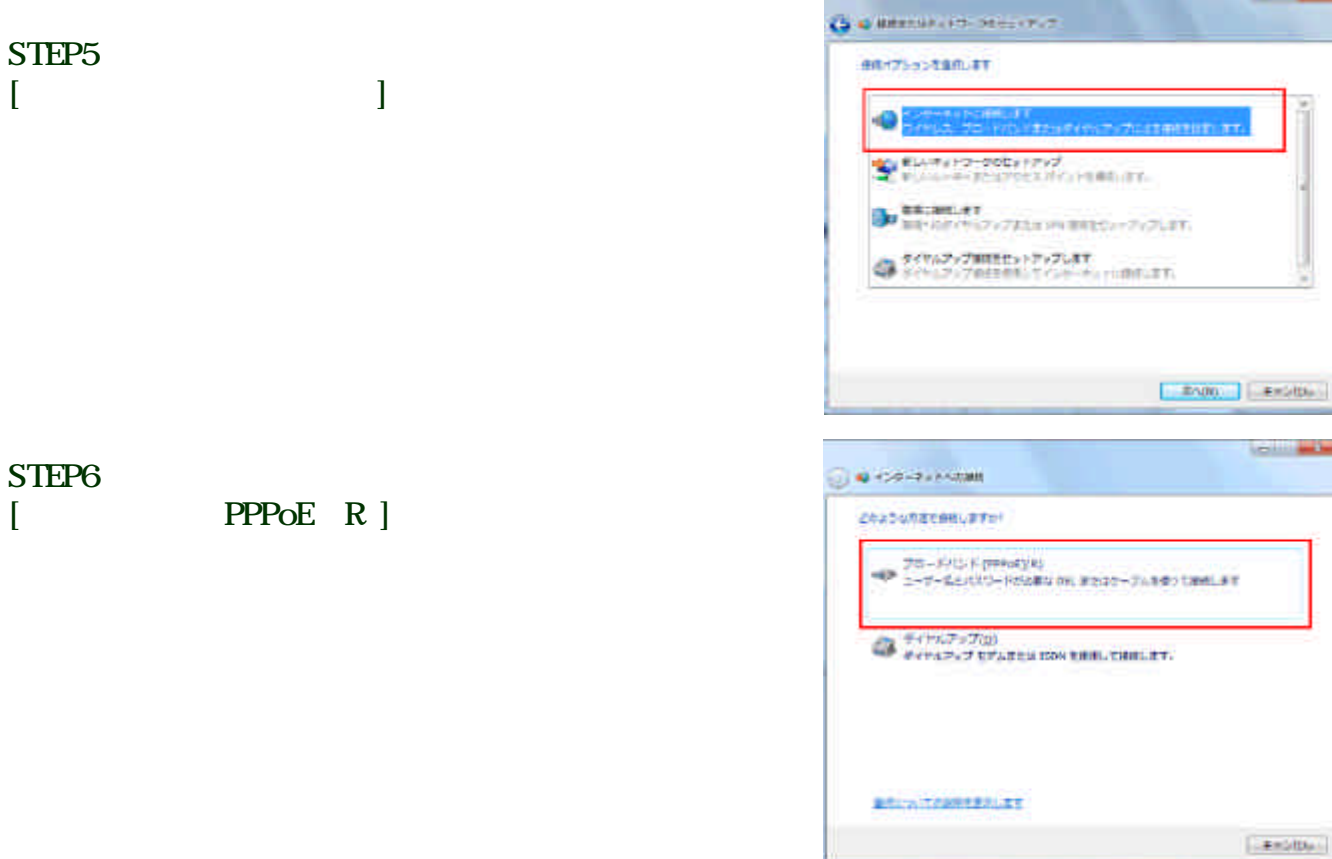

 $[$  C ]

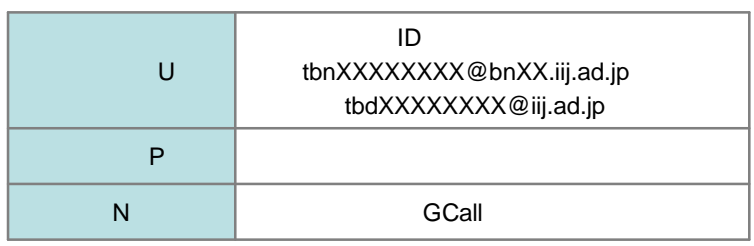

# STEP8

 $[$   $C ]$ 

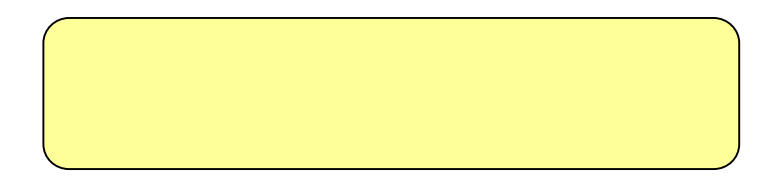

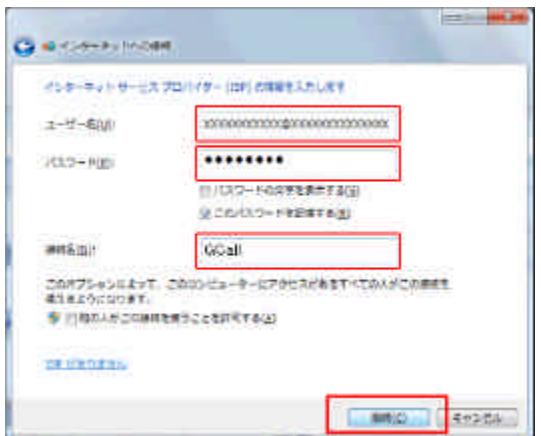

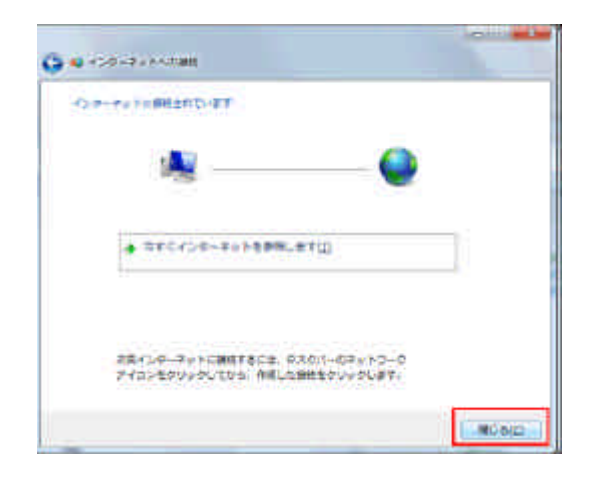

# **Windows Vista** PPPoE

#### STEP1

#### STEP2

## STEP3

 $N$ 

### STEP4

PPPoE R

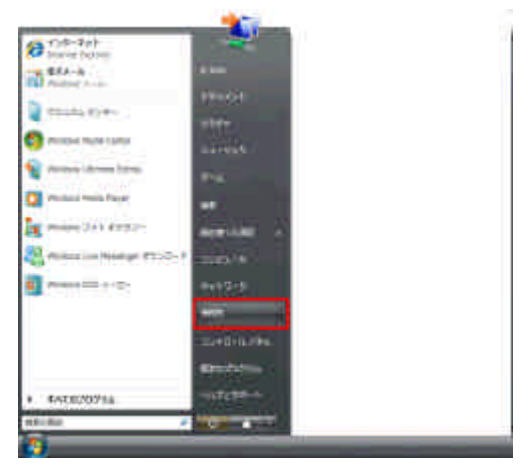

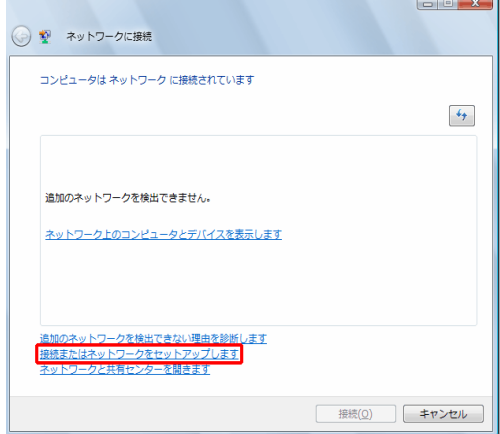

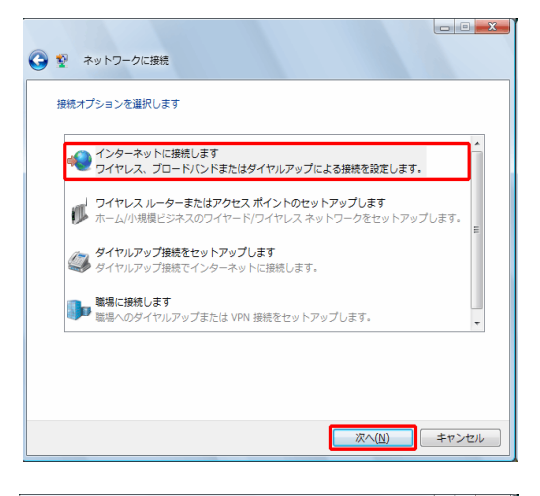

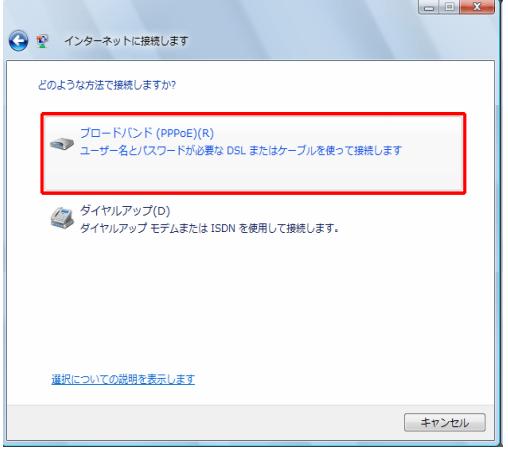

Windows Vista PPPoE

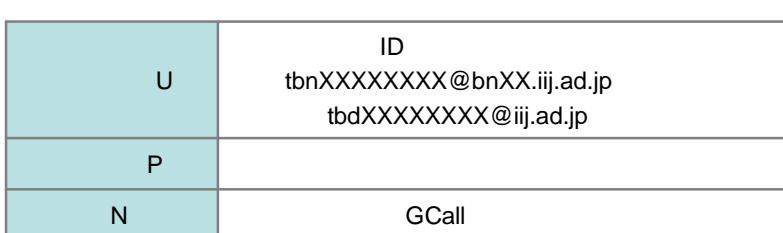

 $\mathbf C$ 

## STEP6

 $\mathbf C$ 

# **Windows Vista**

### STEP7

STEP8

## STEP8

C) C

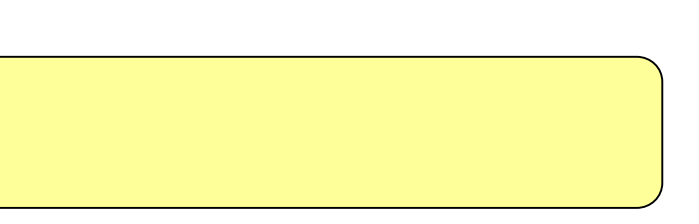

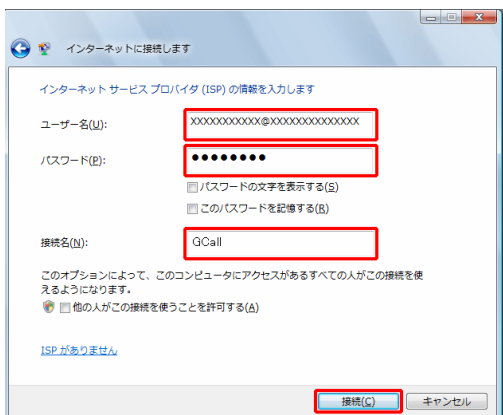

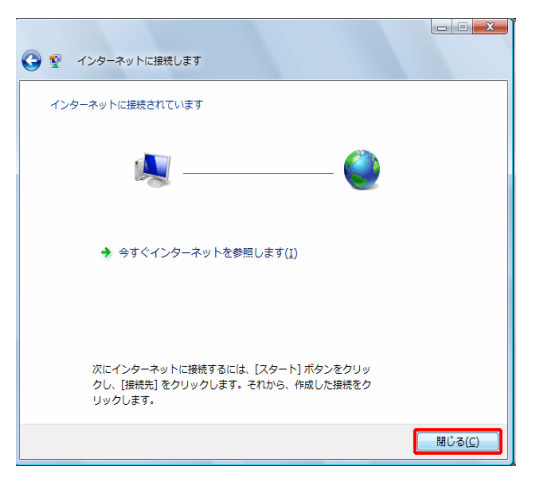

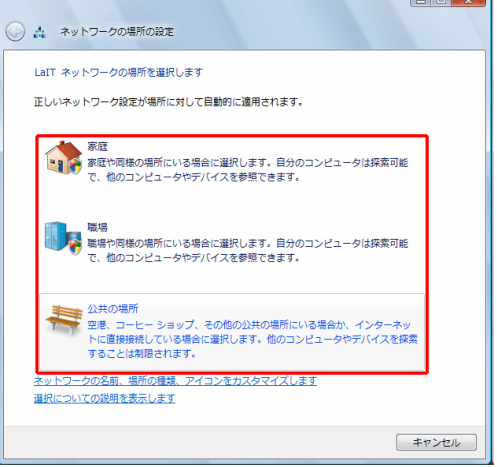

 $\overline{1}$ 

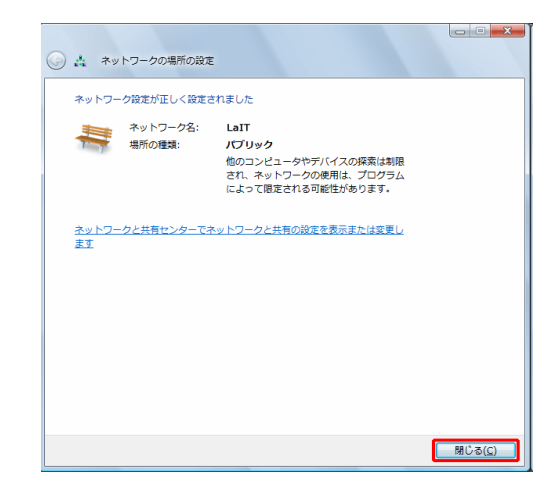

Windows Vista PPPoE

# **Windows Vista**

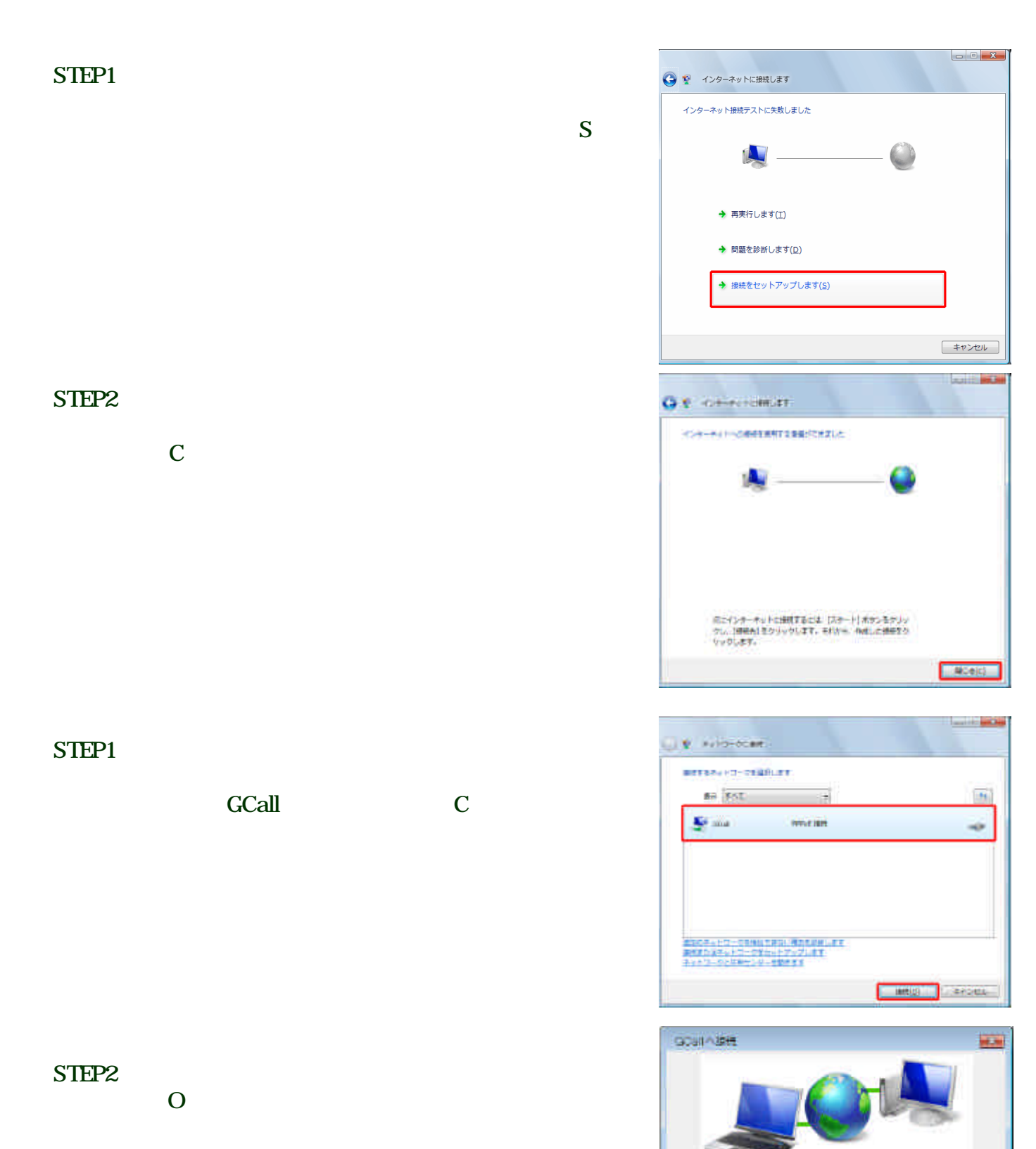

Windows Vista

**パカワード(例)** 

 $\begin{array}{l} @.762 - 9 - 0.369 & @.001 & 0.001 & 0.001 & 0.001 & 0.001 & 0.001 & 0.001 & 0.001 & 0.001 & 0.001 & 0.001 & 0.001 & 0.001 & 0.001 & 0.001 & 0.001 & 0.001 & 0.001 & 0.001 & 0.001 & 0.001 & 0.001 & 0.001 & 0.001 & 0.001 & 0.001 & 0.001 & 0.001 & 0$ 

アクスワードをまするには、ここまりとりします)

 $\mathbb{E}[\frac{1}{2\sqrt{2}}\frac{1}{4\pi}\frac{1}{2}\frac{1}{2}\frac{$ 

| 検信(の) | キャンセル | プロペテペ(の) | ヘルプ(分)

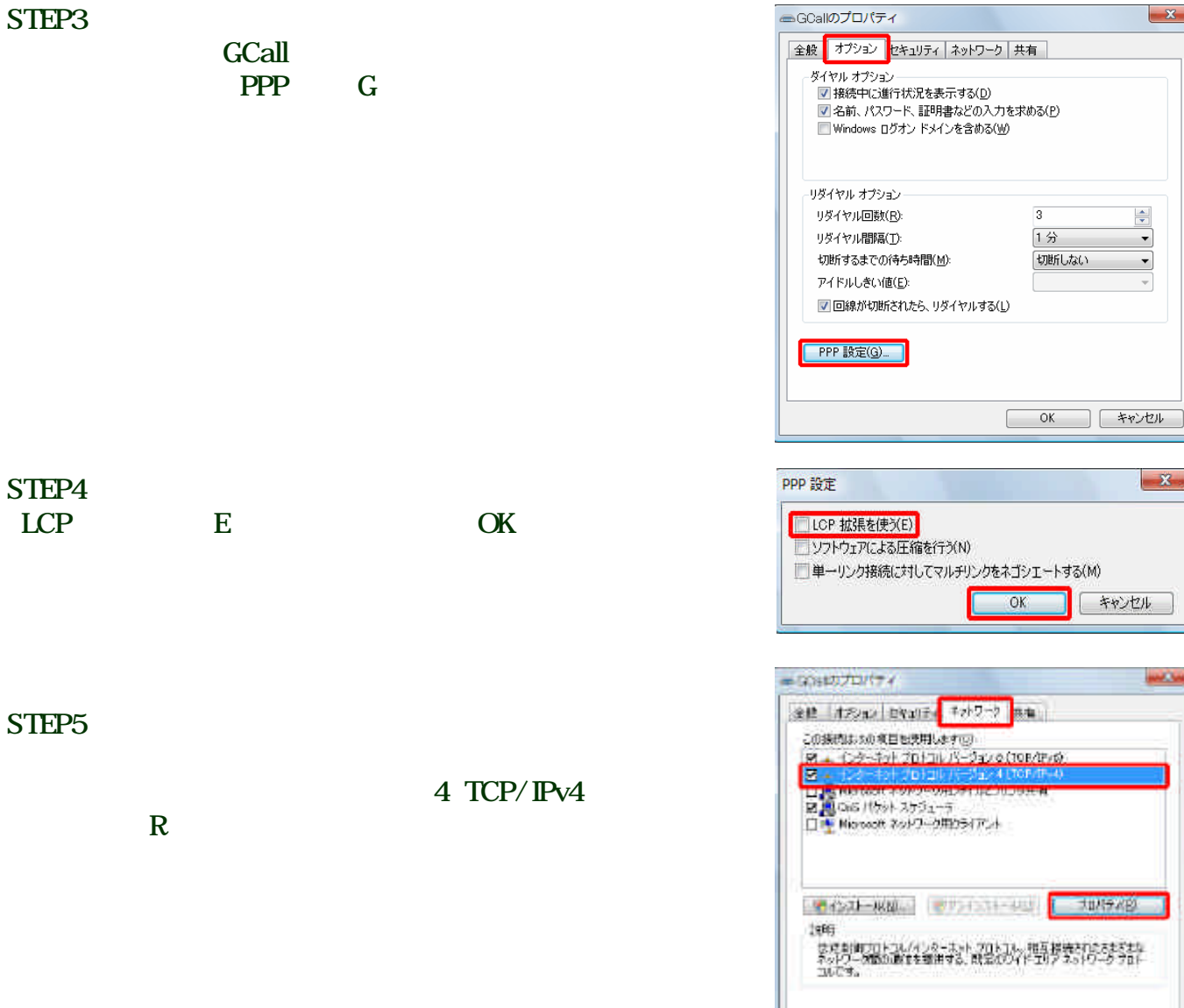

 $\overline{\text{OK}}$ 

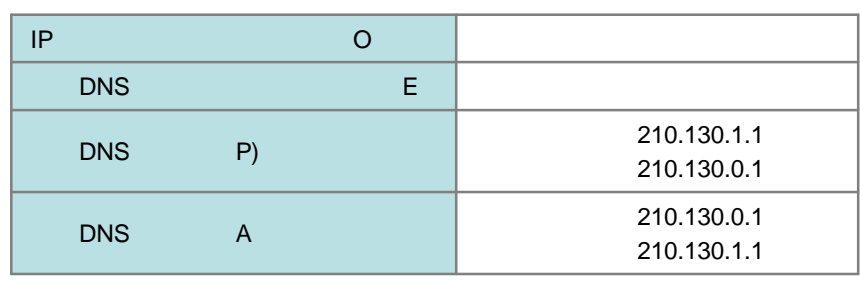

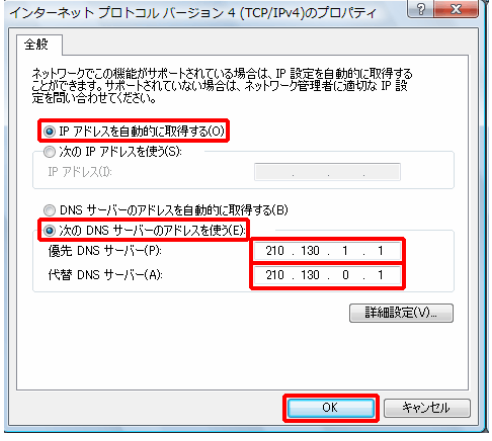

 $-96$  | REEN

 $\mathbf{X}$ 

 $-x$ 

# $\overline{\text{OK}}$

TEL 0120-979-256 9:00 17:00

G-Call

# **Windows XP** PPPOE

## STEP1

#### STEP2

# STEP3

### STEP4

# STEP7

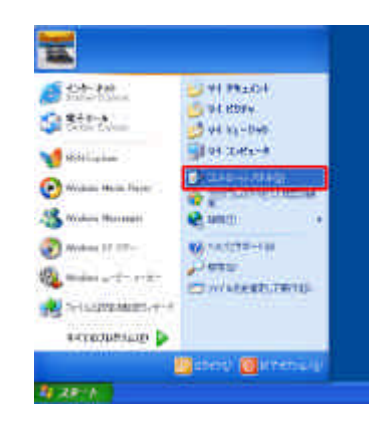

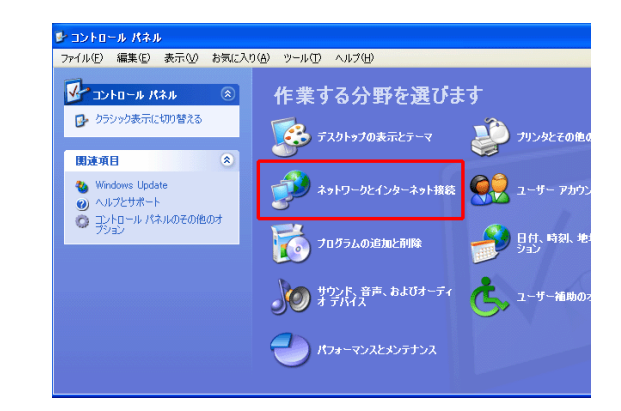

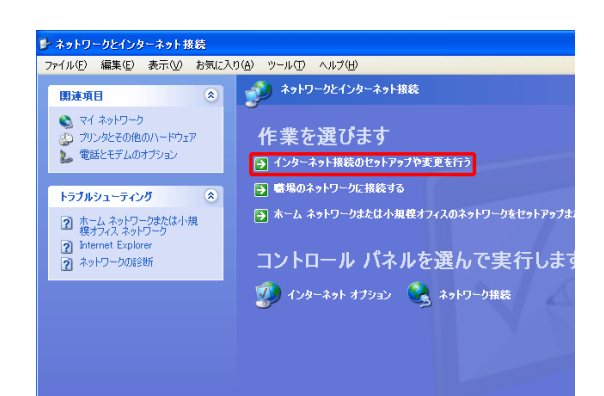

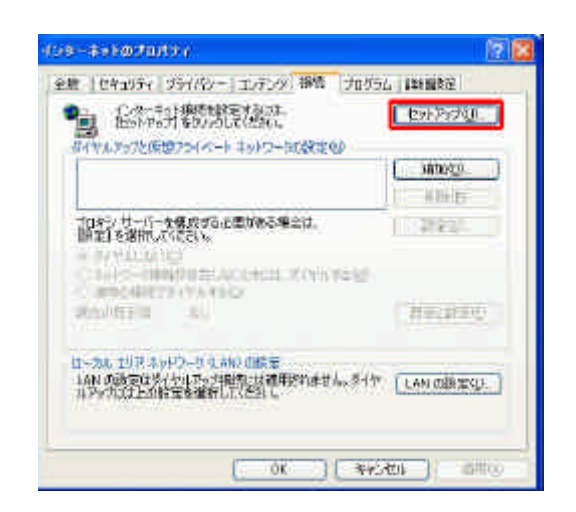

Windows XP PPPoE

 $\overline{\text{OK}}$ 

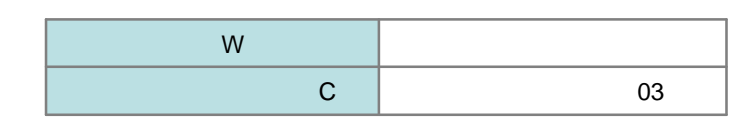

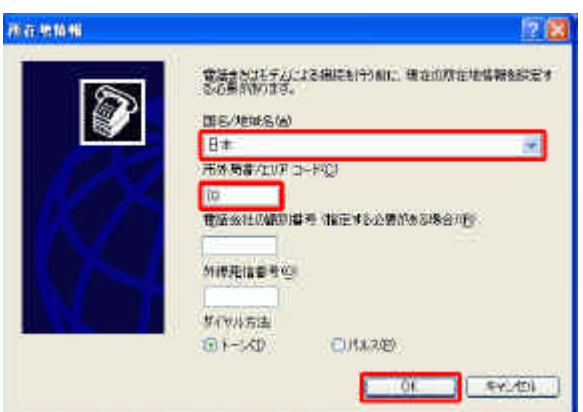

TOM:

r

市外海岸  $\mathbf{a}$ 

**Exector Comp** 

[ 新加强 ] 编集(S) | 199-10

 $7<sup>2</sup>$ 

電話をおそれのすぎり出し

外伤 (情報)

所在地站 <sup>用語地</sup><br>◎ 用在準備箱

## STEP6

OK U

# STEP7

 $\mathbf N$ 

### STEP8

 $C$  and  $N$ 

Windows XP PPPoE

新しい 接続ウィザード ー<br>ネ**ットワーク接続の種類**<br>オプションを選んでください。

9

○ ホーム ネットワークや小規模オフィスのネットワークをセットアップする(S)<br>- 家庭や小規模オフィスの既存のネットワークへ接続したり、新しい接続をセットアップします。 ○詳細接続をセットアップする(E)<br>◇詳細接続をセットアップする(E)<br>ビュータにはかのエンビュータから接続できるようにします。<br>ビュータにはかのエンビュータから接続できるようにします。

 $\overline{\text{N}}$ 

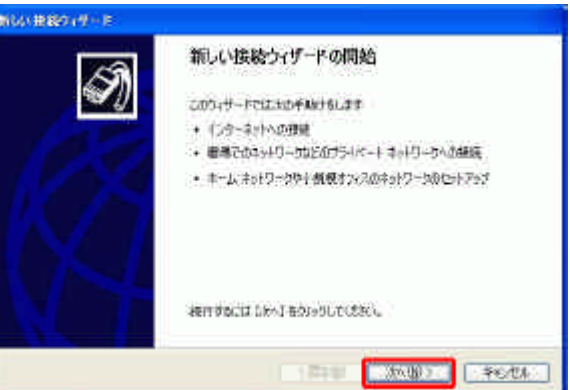

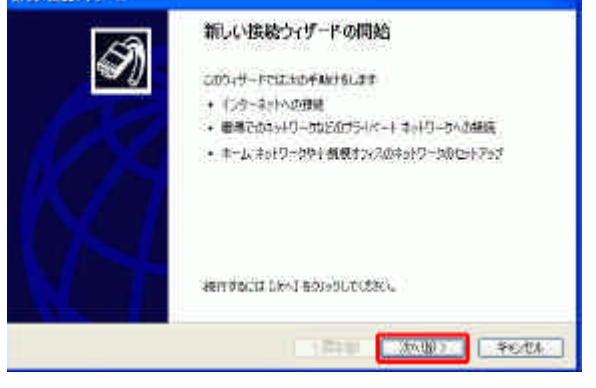

< 戻る(B) | 次へ(N) > | キャンセル

<mark>◎インターネットに接続する(C)</mark><br>インターネットに接続し、Web をブラウズしたり電子メールを読んだりできます。

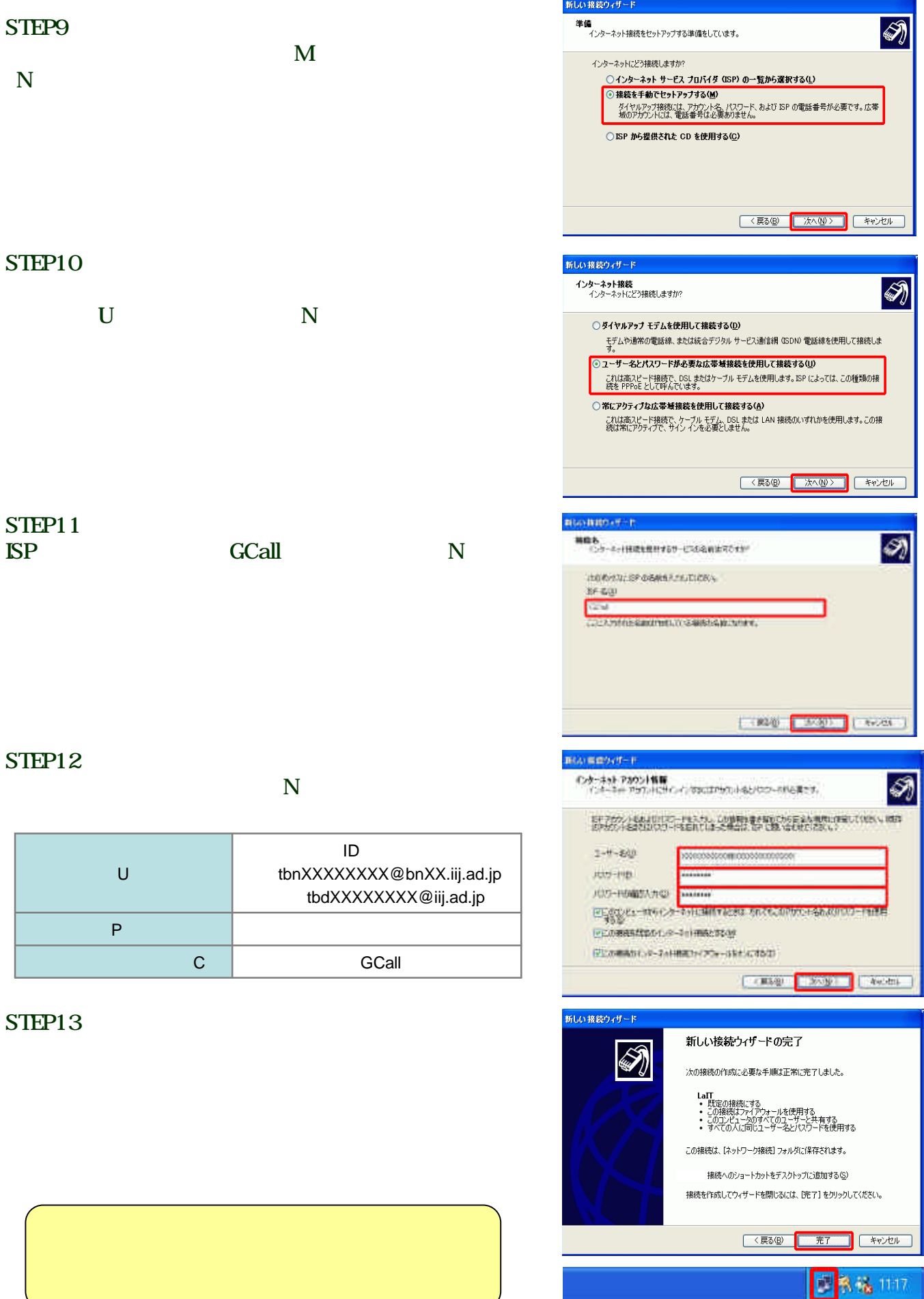

L

Windows XP PPPoE

# **Windows XP**

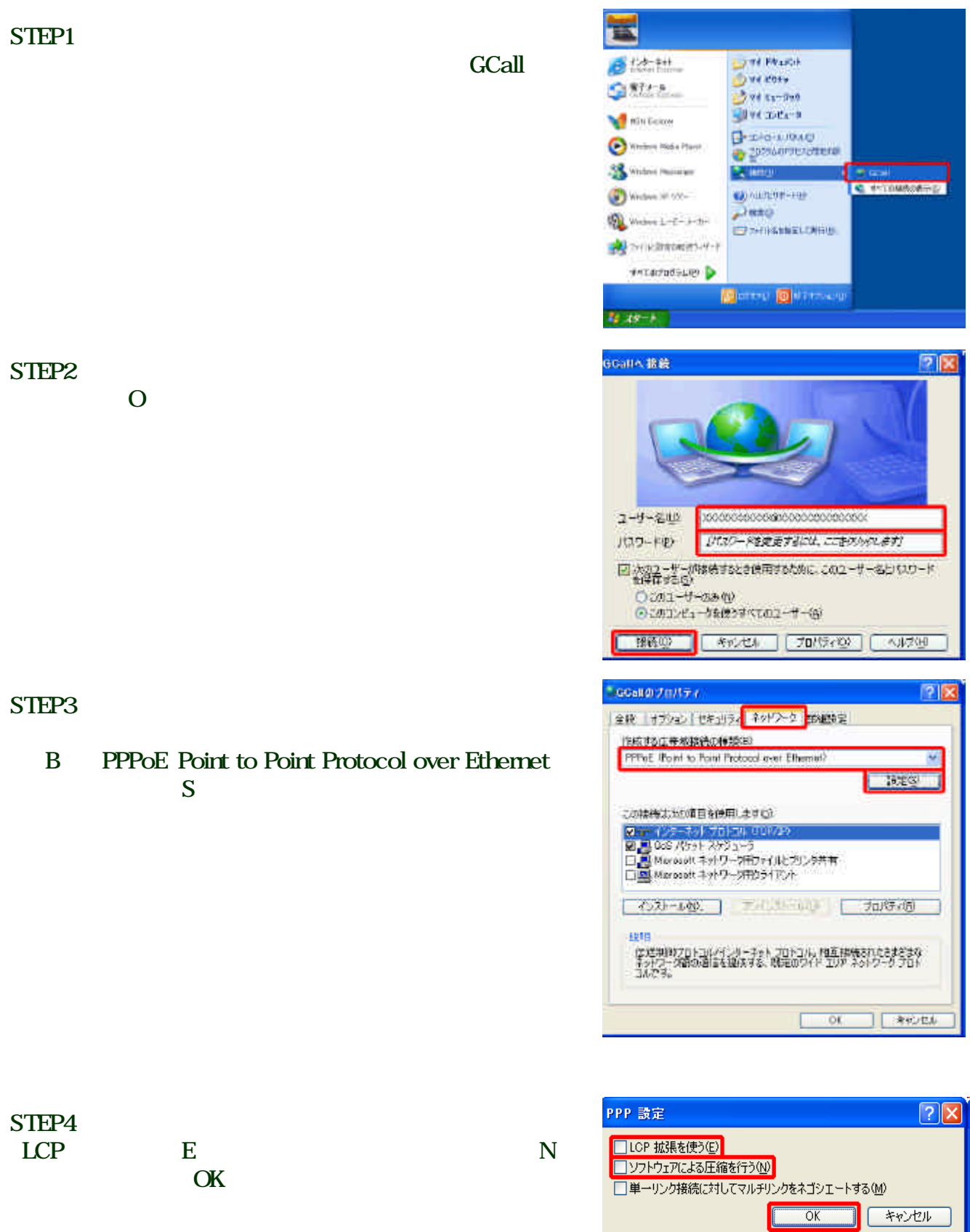

#### STEP5 **SGGH07U/57**  $7x$ TCP/IP 全般 オフション セキュリティ ネットワーク 評価設定 行政する広帯地域にの確認(日)  $\mathbb R$ PPPoE (Point to Paint Protocol over Ethernet)  $\star$ (2018) この接続は次の項目を使用します() Direct インタースット プロトコル CTDF/IP2<br>Microsoft ネットフォト SDF/IP2<br>ロース Microsoft ネットワーク用ファイルとアンタル者<br>ローズ Microsoft ネットワーク用フライアント 4226-400 3 contractor 70/5702 视听 長迷射的カリトコルグラウトネットプロトコル。相互接続されたときたます。<br>ネットワーク間の通信を採用する、既定のワイドエリアネットワークプロト<br>コルです。

#### STEP6

 $\overline{\text{OK}}$ 

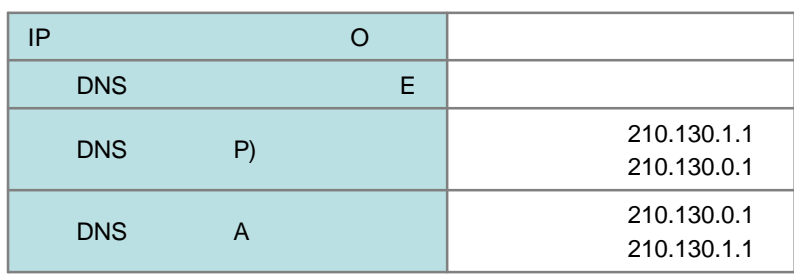

 $\overline{\text{OK}}$ 

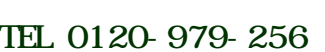

G-Call 9:00 17:00 **08 【 未必心味】** 

**78** 

インターネット ナロトコル けにゃくせいのプロパント

● ウアドレスを自動的に取得するの ○次のまず料はを使う 3111120

代替 DNS サーバー(A):

○DNS サーバーのアドレスを自動的に用語字する後 5 Am DNS サーバーのアドレスをほう(E) (金元 DNS サーバーIP)

ネットワークでごの経緯がサポートされている場合は、IP 部分を5年始めて取得する<br>ことがたきます。サポートされていない場合は、ネットワークは理想に適切なです。<br>最も間に合わせているない。

IJ.

**E210 SETE THE TWO** 

239 330 0 31

 $-0.005$ 

[ 評価に定い).

**CANADA** 

玉炭

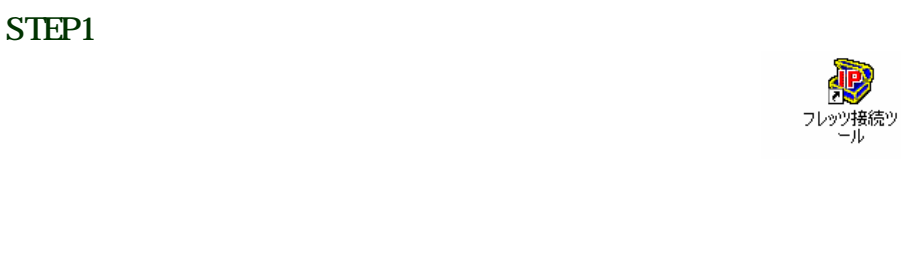

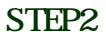

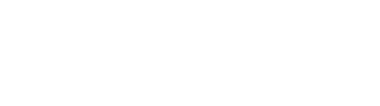

**GCall** 

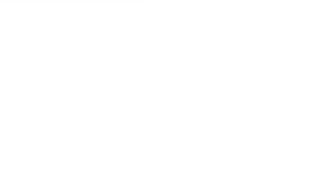

艘

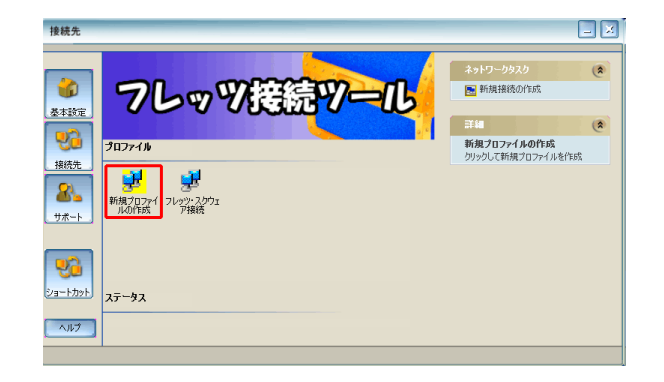

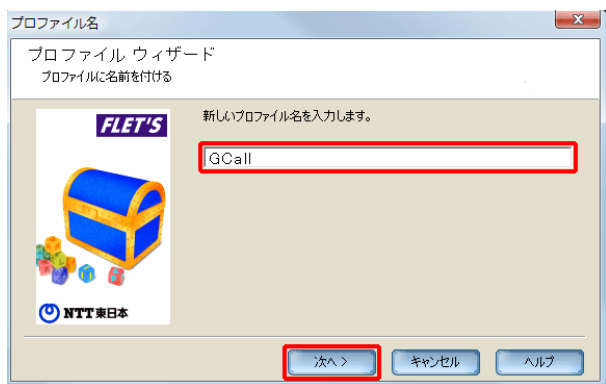

# STEP4

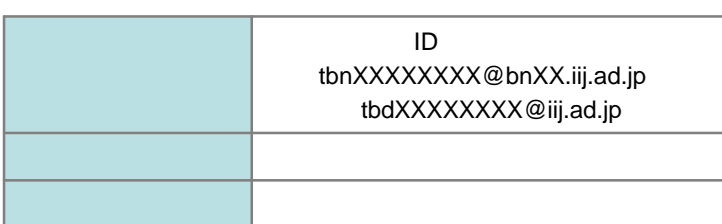

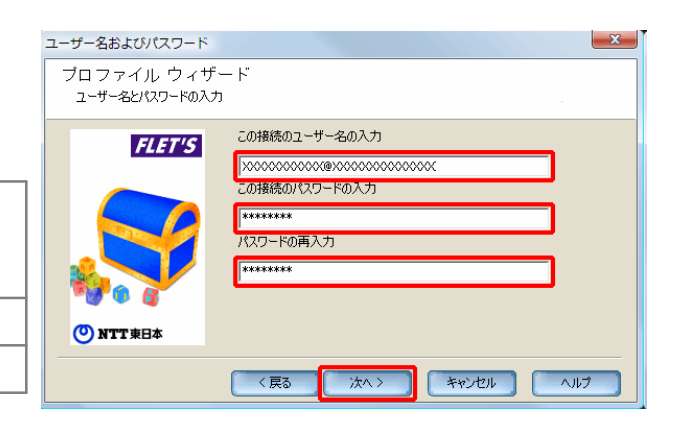

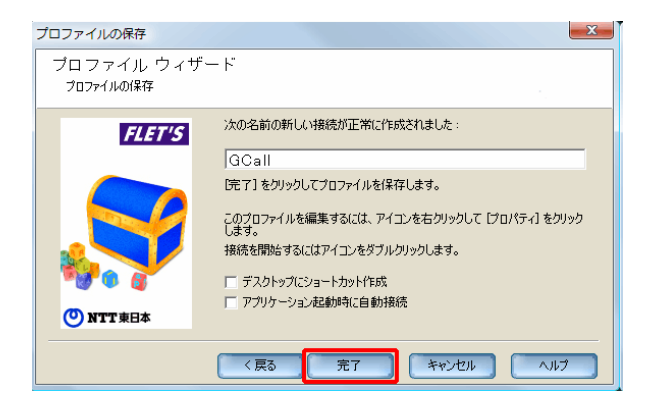

#### STEP6

GCall  $P$ 

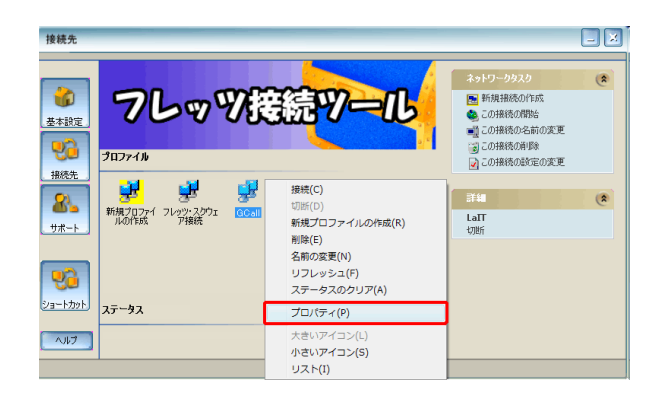

#### STEP7 TCP OK

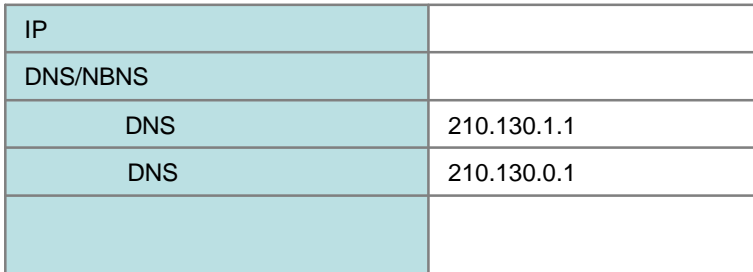

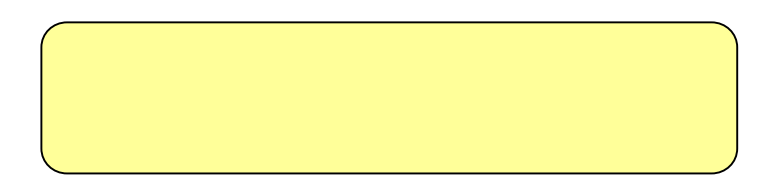

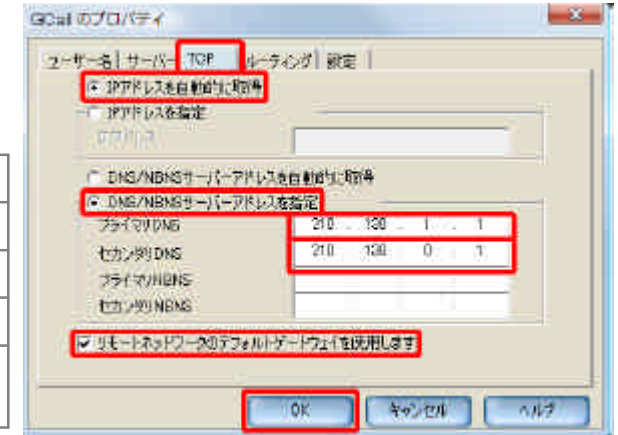

**NTT** 

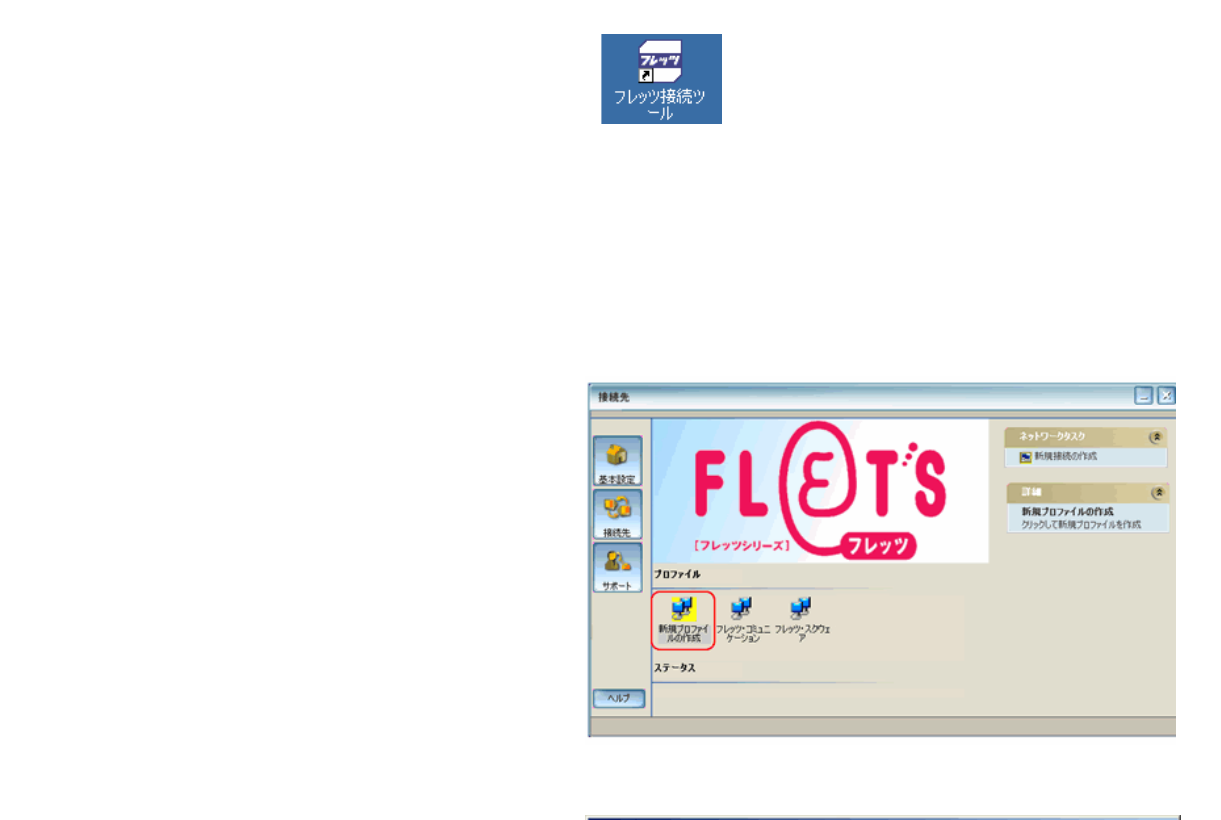

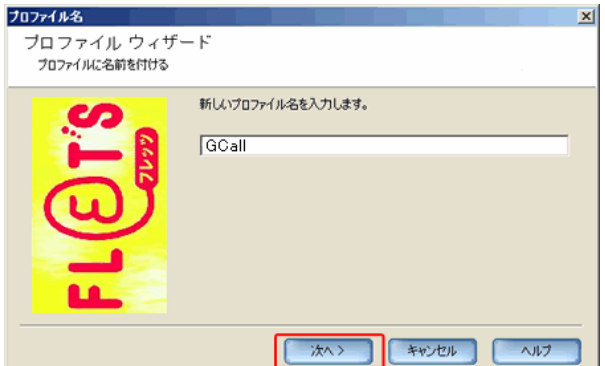

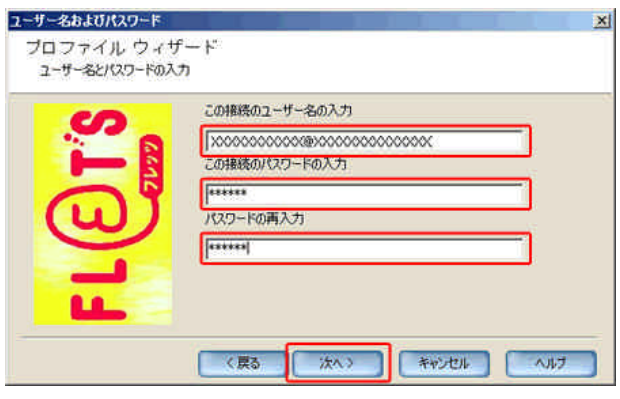

# STEP4

STEP1

STEP2

STEP3

**GCall** 

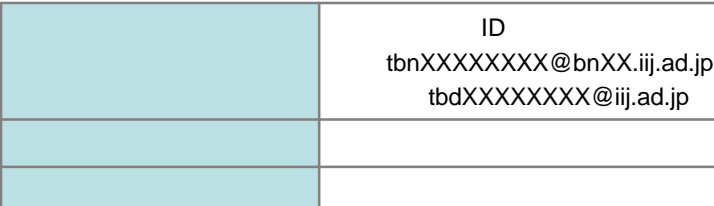

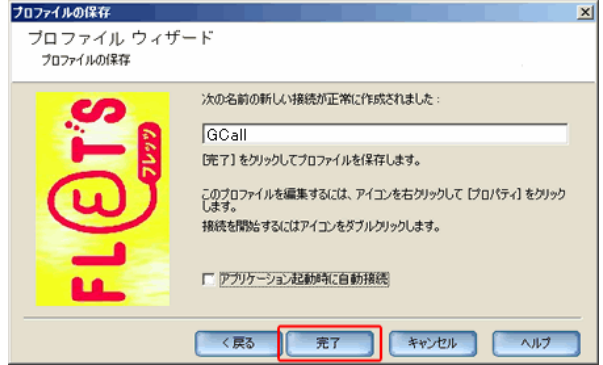

#### STEP6

GCall  $P$ 

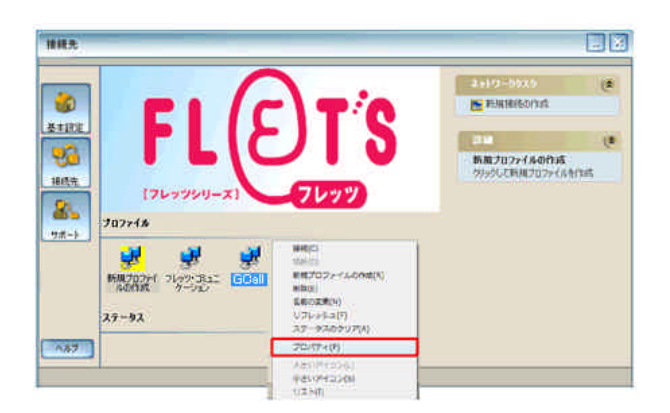

### STEP7 TCP OK

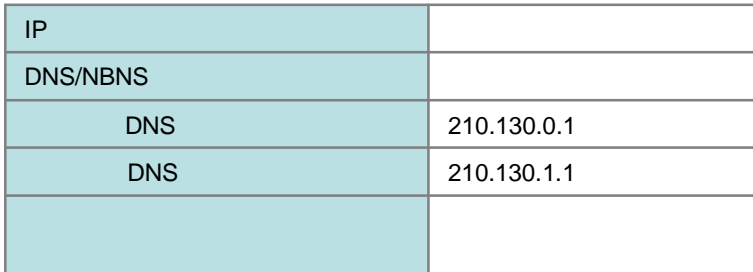

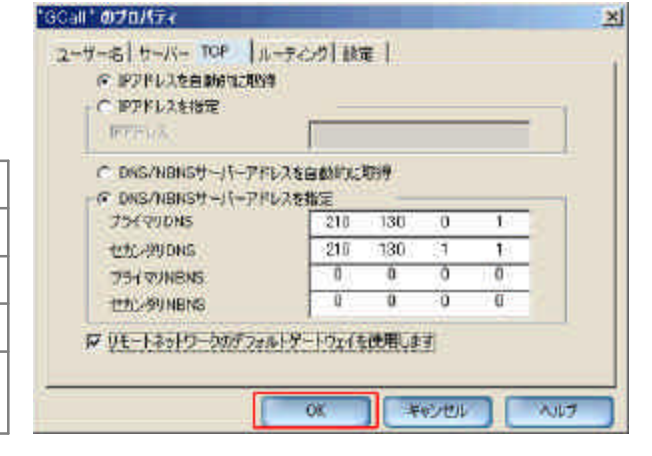

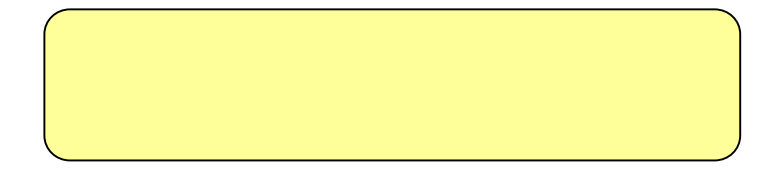

# **Mac OS X v10.5**

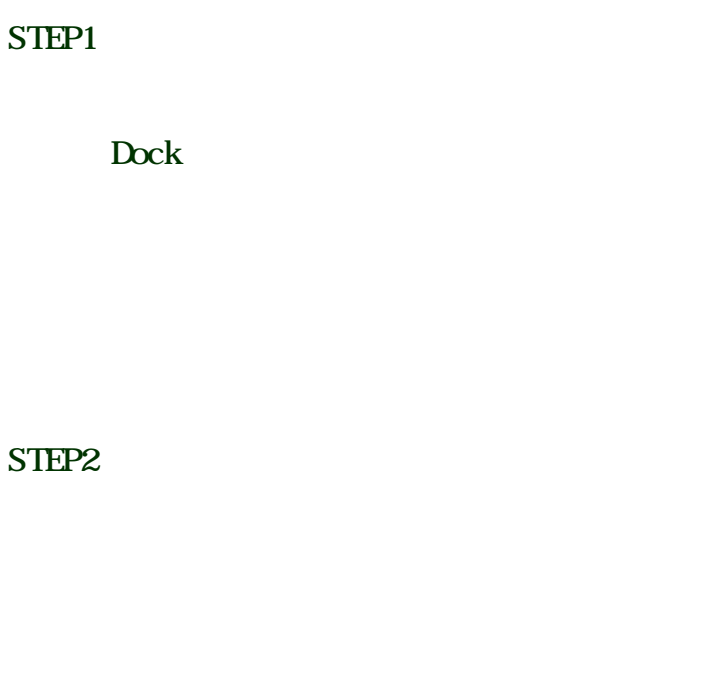

STEP3

STEP4

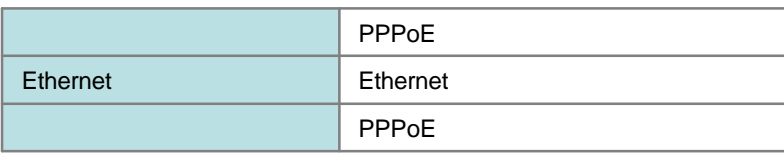

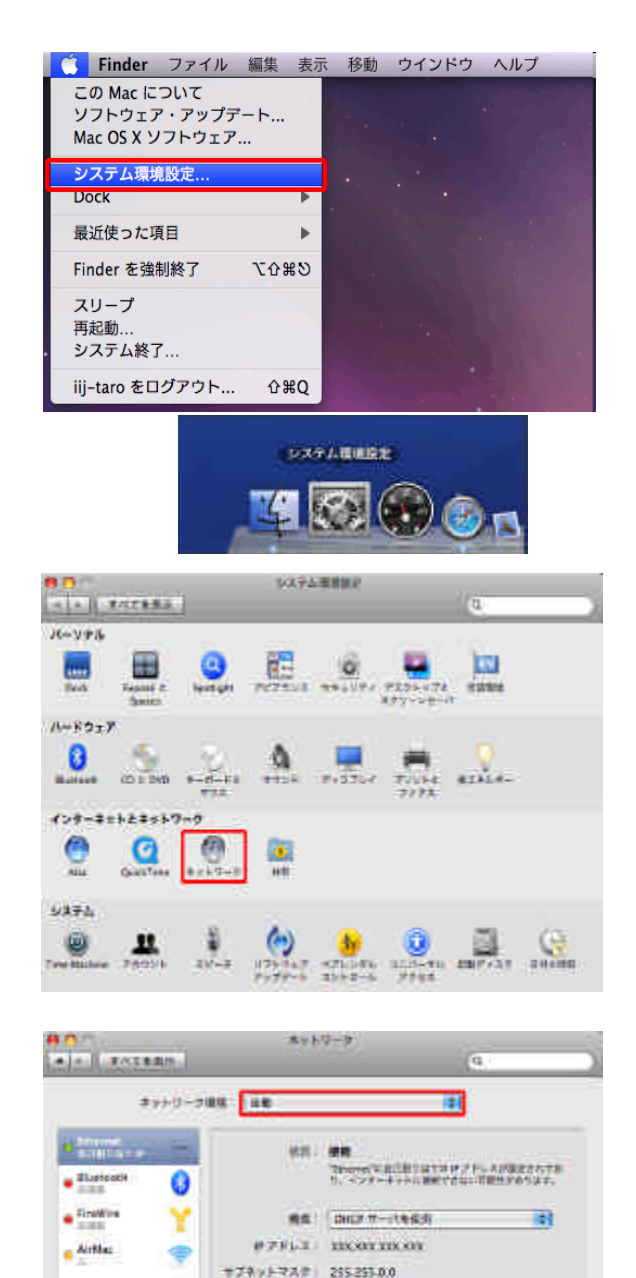

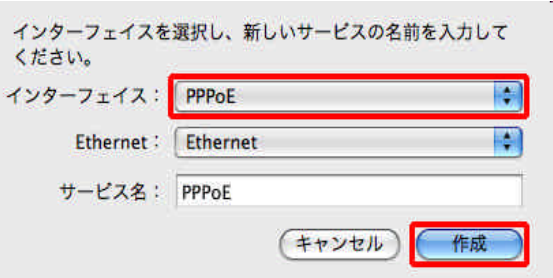

I BETBEVASETSKIANSSVSPLET, (75X926.) (1207) (181)

 $1 - 8 0.5 - 0.01$ **NREACH** 

 $\begin{array}{|c|c|c|}\hline \textbf{1} & \textbf{0} & \textbf{0} \end{array}$ 

INVESTIGATION OR DESCRIPTION OF A 44 YO MALE.

 $(704.7)$ 

STEP6 DNS

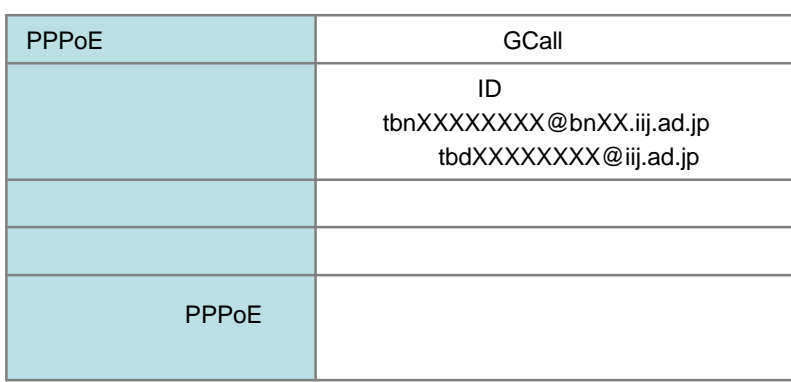

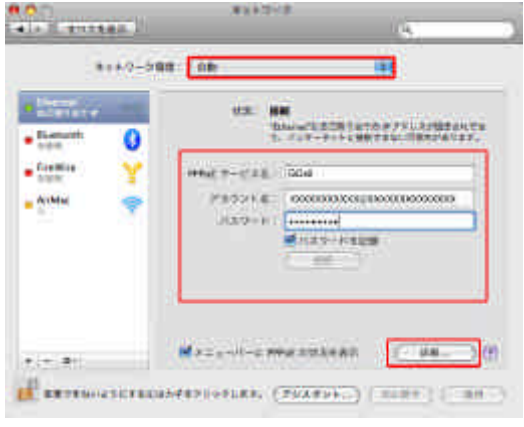

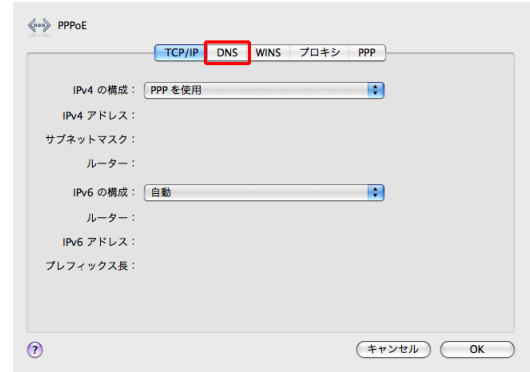

#### STEP7  $\langle \cdots \rangle$  PPPoE TCP/IP DNS WINS プロキシ PPP OK  $\begin{array}{r} \n\text{DNS } \text{#} - \text{/} \text{C:} \\
\hline\n210.130.1.1 \\
210.130.0.1\n\end{array}$ 検索ドメイン: 210.130.1.1 210.130.0.1 DNS 210.130.0.1 210.130.1.1

 $\odot$ 

STEP8

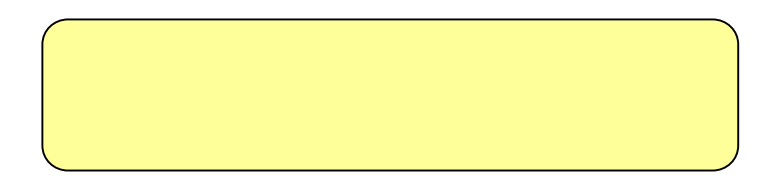

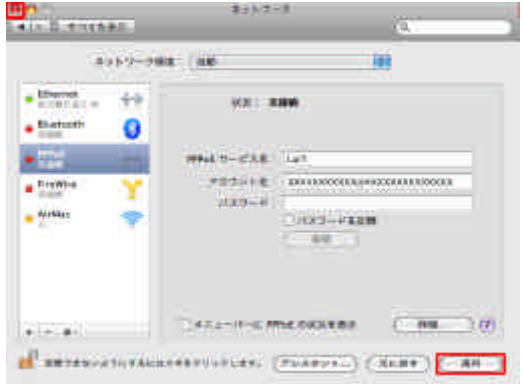

 $F$ 

Mac OS X v10.5

# 18

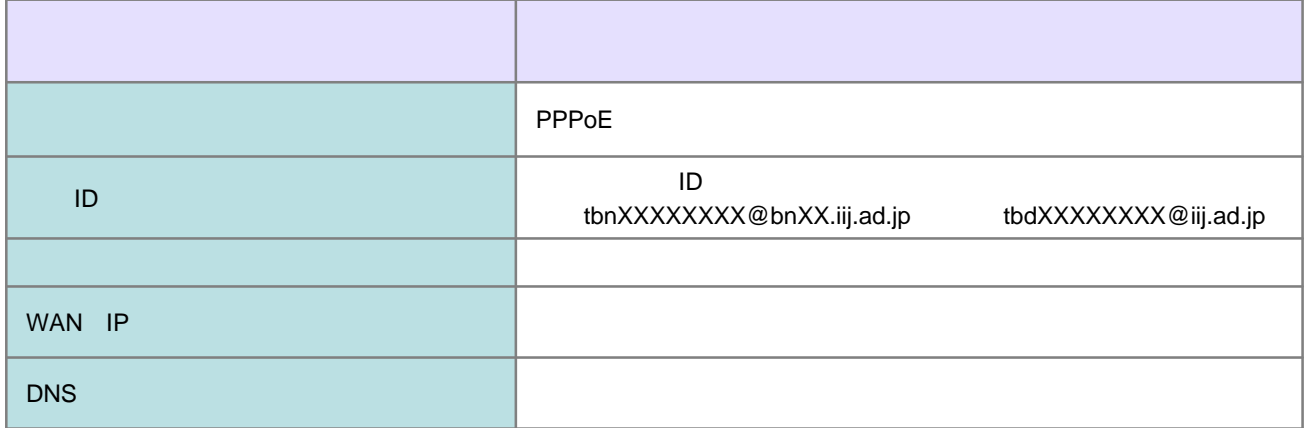

# フレッツ プレ アム 接続 **CTU** 設定方法

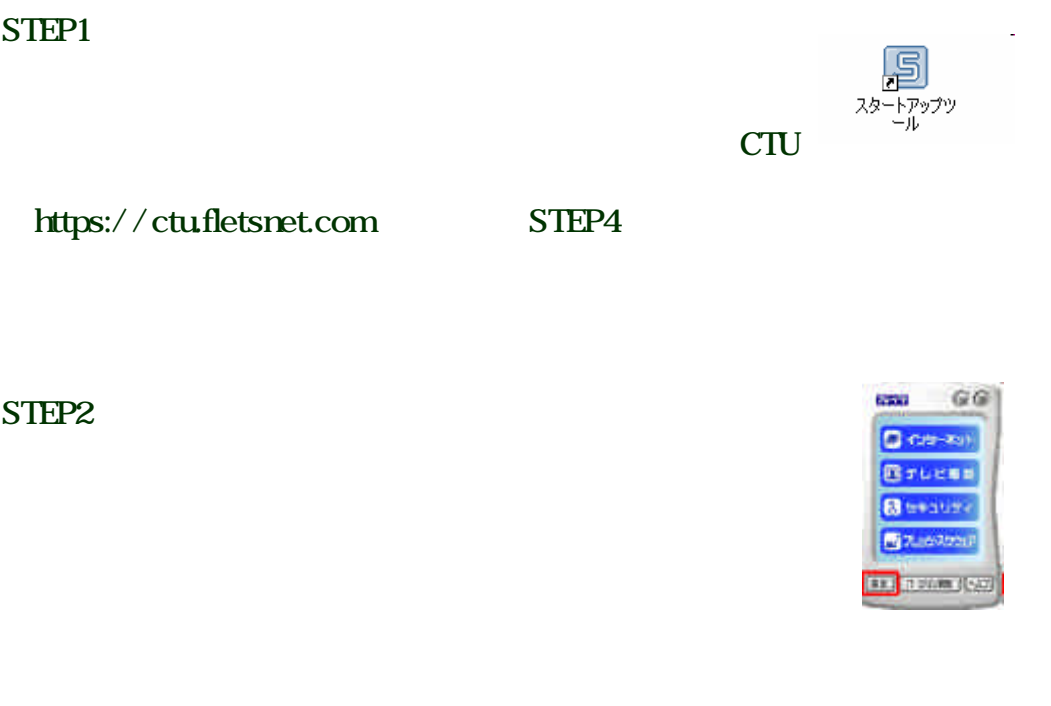

STEP3 **CTU** 

STEP4

NTT the contract to the contract of the contract of the contract of the contract of the contract of the contract of the contract of the contract of the contract of the contract of the contract of the contract of the contra

てある 客様ID アクセスパスワード 入力

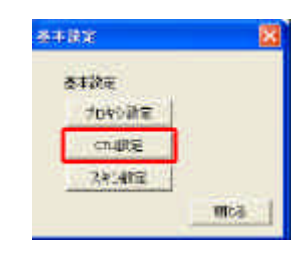

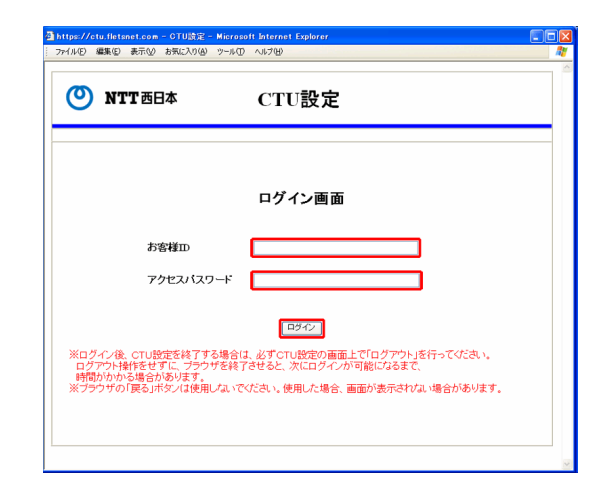

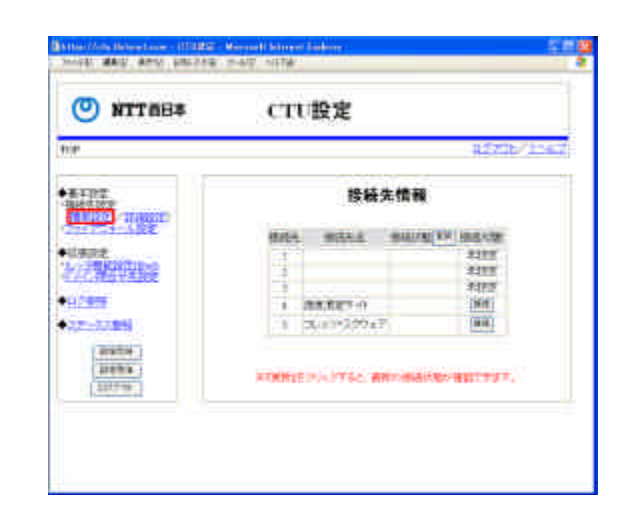

通https://ctu.fletsnet.com = CTU設定 =<br>| ファイル(D) 編集(D) 表示(Ø) お気に入り(@)

**ONTTHEEM** 

# STEP6

 $\overline{\text{OK}}$ 

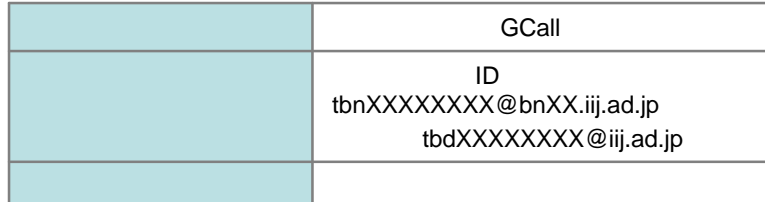

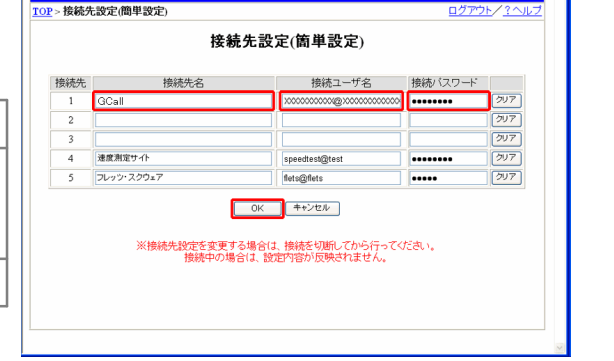

CTU設定

 $E(X)$ 

## STEP7 CTU

 $\overline{\text{OK}}$ 

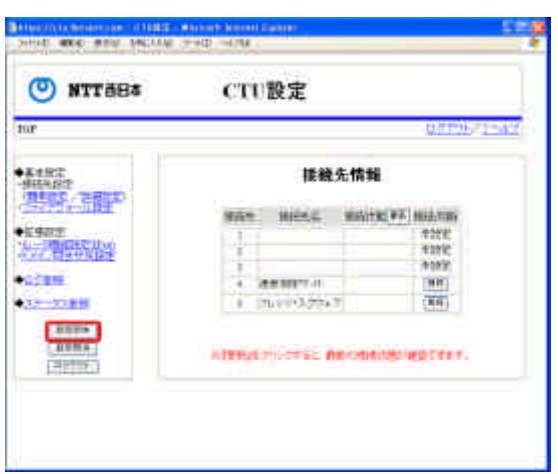

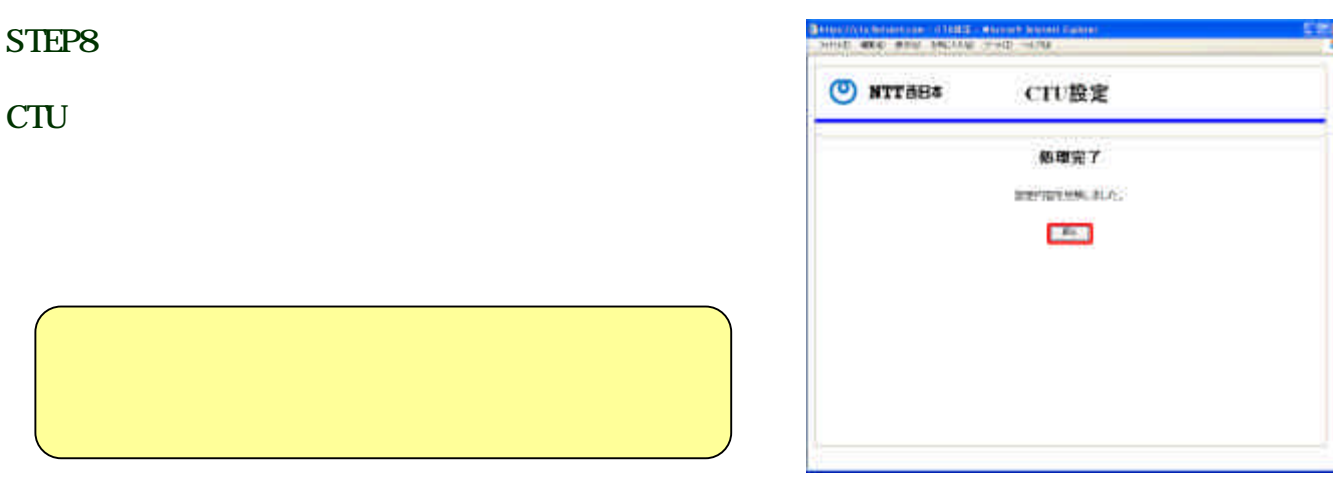